# ವಾಯುವ್ಯ ಕರ್ನಾಟಕ ರಸ್ತೆ ಸಾರಿಗೆ ಸಂಸ್ಥೆ **North Western Karnataka Road Transport Corporation** ಶಾಲಾ ಮಕ್ಕಳಿಗೆ ಬಸ್ ಪಾಸ್ ವಿತರಣೆ Issue of Bus Passes to School Children

Step 1: Go to Sevasindhu.karnataka.gov.in website and Click on Departments and services

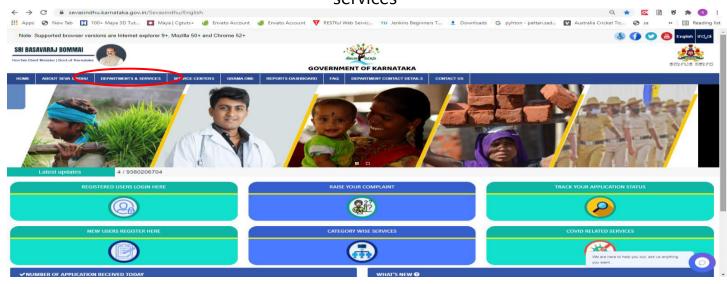

Step 2: Select department name North Western Karnataka Road Transport Corporation and Click on Issue of Bus Passes to School Children service name. Alternatively, you can search Issue of Bus Passes to School Children in the search option.

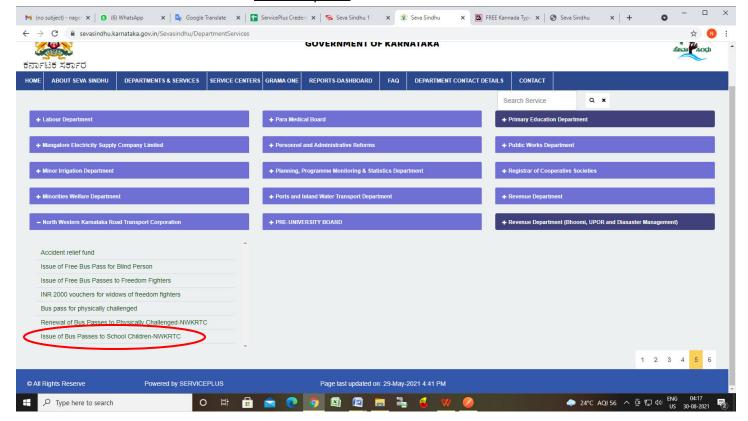

## Step 3: Click on Apply online

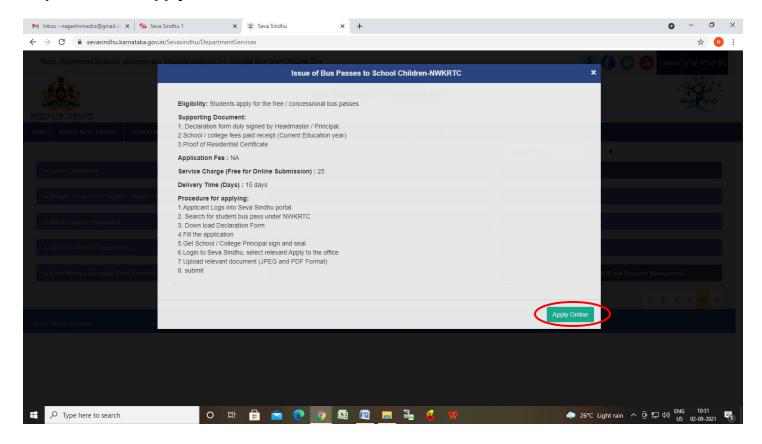

## **Step 4**: Enter the login details and click on **log in** button

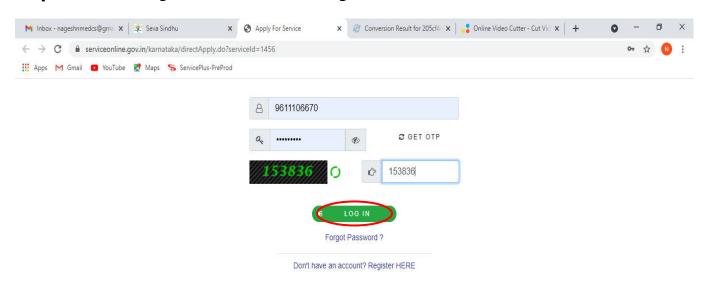

Activate Windows
Go to Settings to activate Windows.

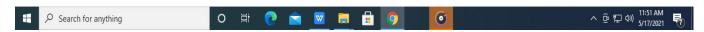

# Step 5: Download Pre-Defined Form/Template and Click on Proceed to apply

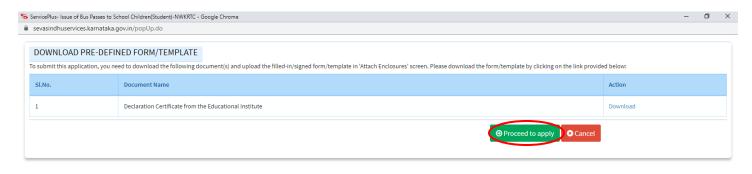

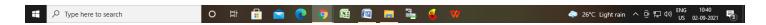

# **Step 6**: Read the **Important Instructions**

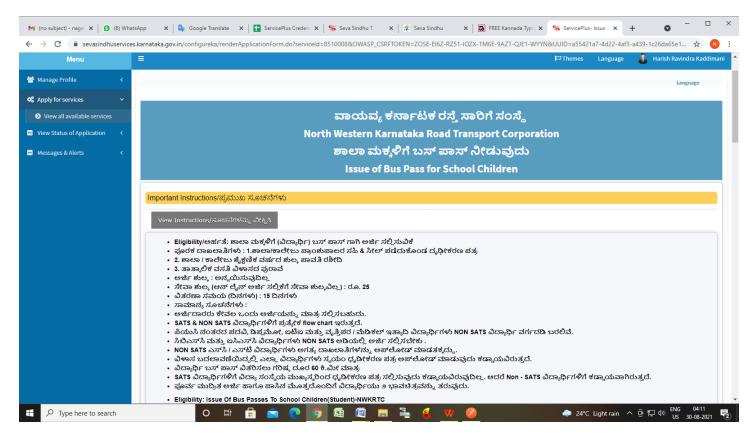

## Step 7: Fill the Student Details

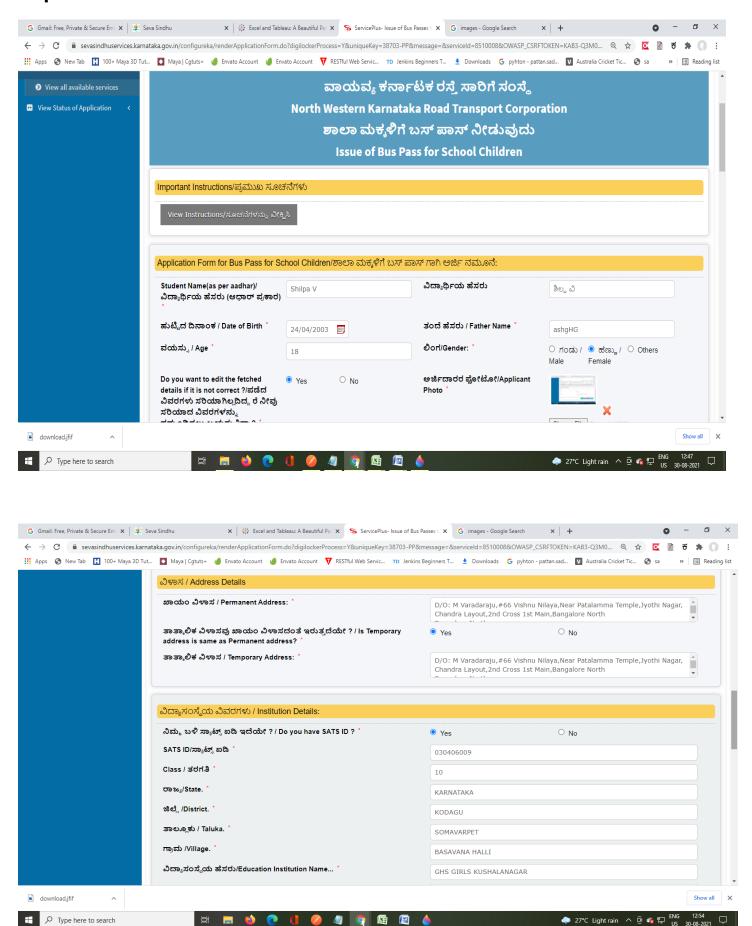

**Step 8**: **OTP** will be sent on mobile number entered in the information. Enter the **OTP** and Click on **Validate** to validate the mobile number.

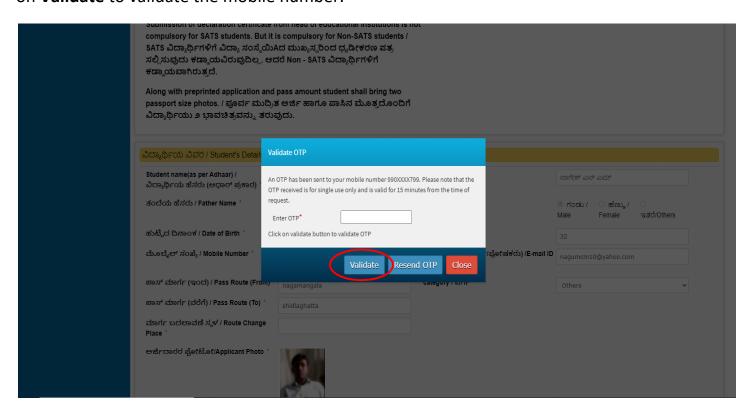

Step 9: Verify the details. If details are correct, select the checkbox ("Yes") & Submit

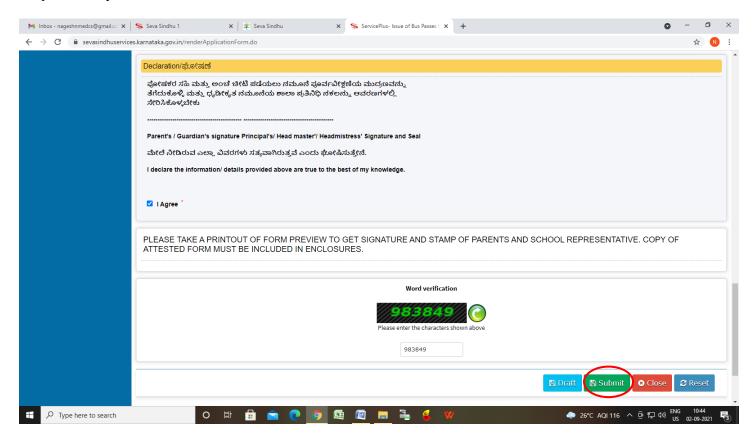

**Step 10**: A fully filled form will be generated for user verification, If have an correction click on Edit option, otherwise processed to **Attach annexure**.

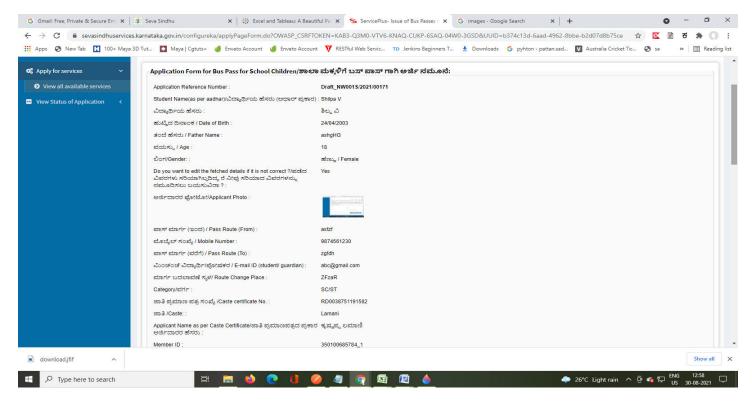

Step 11: Click on Attach annexures

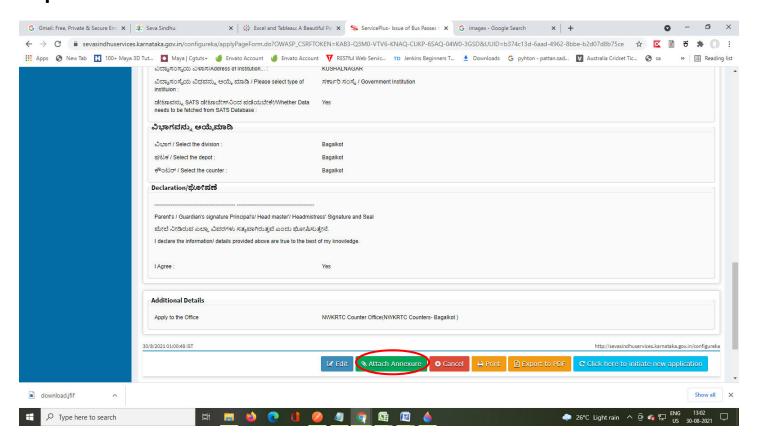

## Step 12: Attach the annexures and click on save annexures

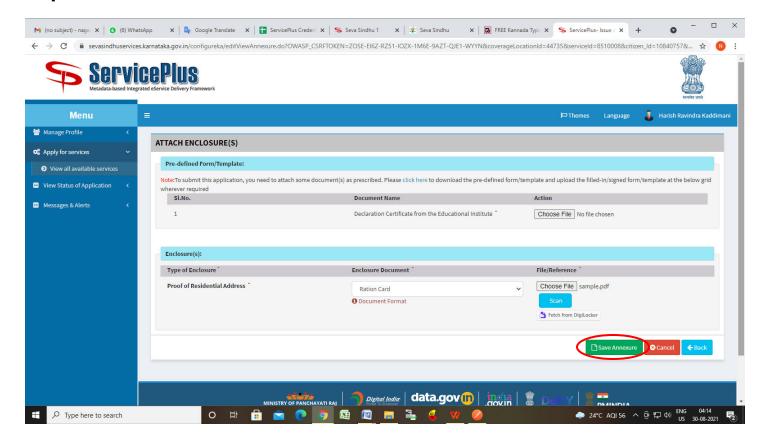

# Step 13: Saved annexures will be displayed and click on eSign and Submit to proceed.

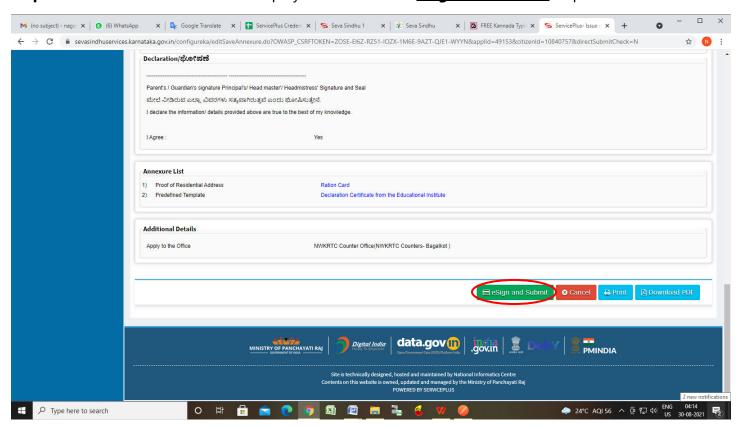

**Step 14**: Click on I agree with above user consent and eSign terms and conditions and Select authentication type to continue and click on OTP.

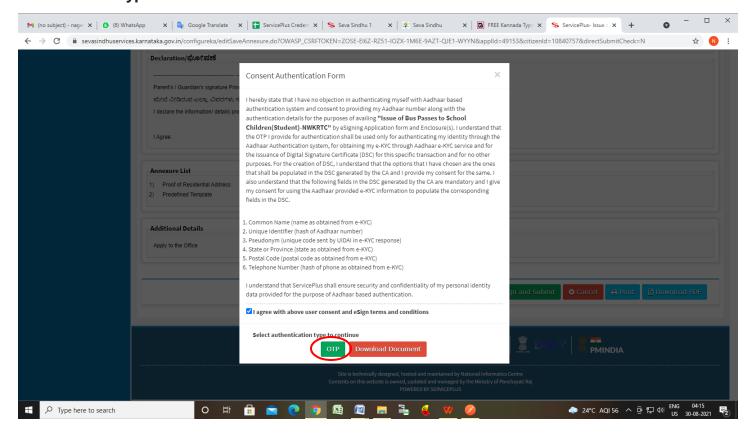

Step 15: Enter <u>Aadhar Number</u> and click on <u>get OTP</u>

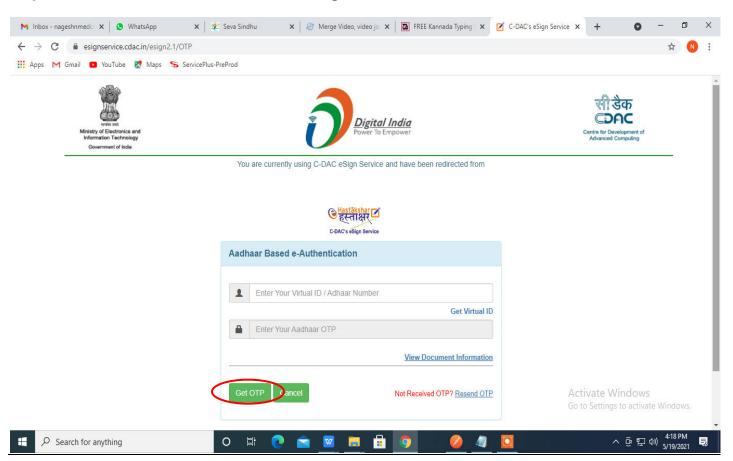

#### Step 16: Enter OTP and click on Submit

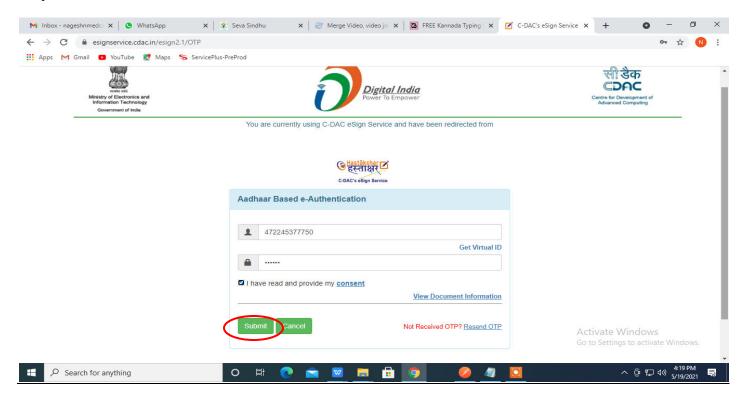

**Step 17:** After Submit, acknowledgement will be generated. Acknowledgment consists of applicant details, application details and the Submission details for applicant's reference.

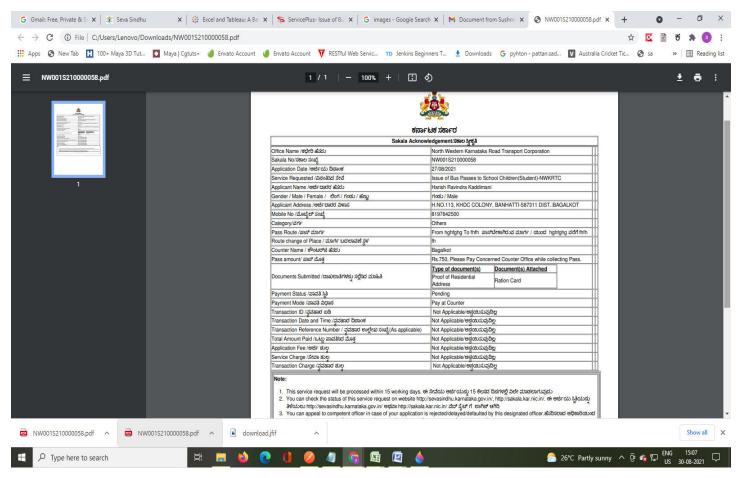